## Lego Robotics Camp

Day 1: Programming basics

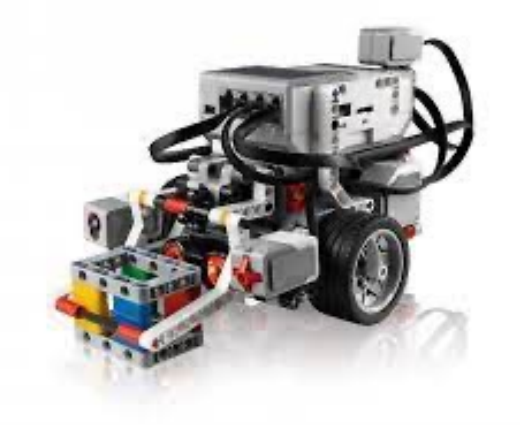

# Welcome!

- Camp overview
	- Goals
		- Computational thinking
		- Python programming
		- Robotics with Lego Mindstorms EV3 kits
	- Programming, Lego building, discussions, and unplugged activities
	- Work hard and have fun!

# Daily schedule

- **9:00-9:15** Arrival
- **9:15-10:15** Computational thinking unplugged activity
- **10:15-10:30** Snack and mask break
- **10:30-12:00** Daily lesson and lab overview
- **12:00 - 1:00** Lunch and mask break
- **1:00-2:30** Lab (programming activity)
- **2:30-3:30** Wrap-up and free time (soccer, swimming, etc)
- **3:30** Show & tell and dismissal

# Rules

- Treat each other with respect
- Don't be disruptive
- No such thing as a stupid question
- Be patient (with each other and with me!)
- Be kind to your robots  $\odot$
- Don't give up
- Wear your masks when indoors

# Today's Plan

- Today we will:
	- Discuss how computers solve problems
	- Design algorithms for simple, everyday tasks
	- Get to know our robots
	- Gain experience with our programming environments
	- Learn about variables

# Computational Thinking

- Think like a computer scientist!
- Four pillars of CT:
	- Decomposition break big problems up into small pieces
	- Pattern recognition look for similarities within a problem
	- Abstraction ignore unimportant information and focus on stuff that matters
	- Algorithms develop step-by-step rules for solving the problem
- We will use these four pillars to solve problems with our robots!

- Make an *algorithm* for making a PB&J sandwich
- What is an algorithm?
	- A process or set of rules to be followed in calculations or other problem-solving operations, especially by a computer
	- Algorithms provide computers with a successive guide to completing actions

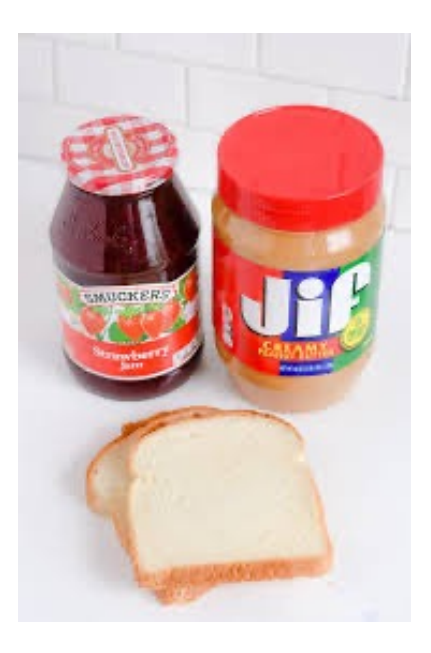

- Make an *algorithm* for making a PB&J sandwich
- Supplies:
	- Peanut butter
	- Jelly
	- Loaf of bread
	- Two knives
	- Plate
- Work with a partner! Write down your steps. Be specific!

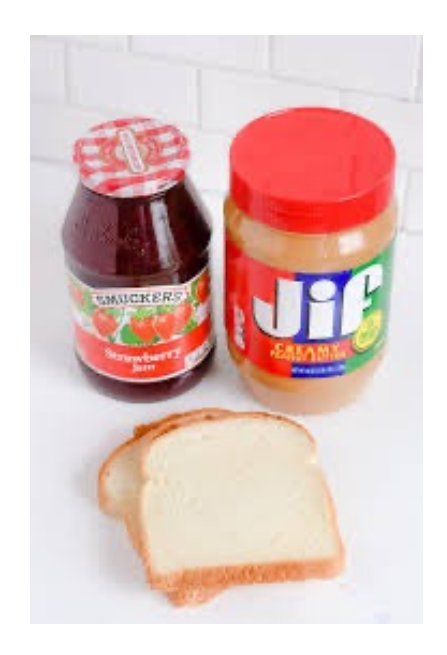

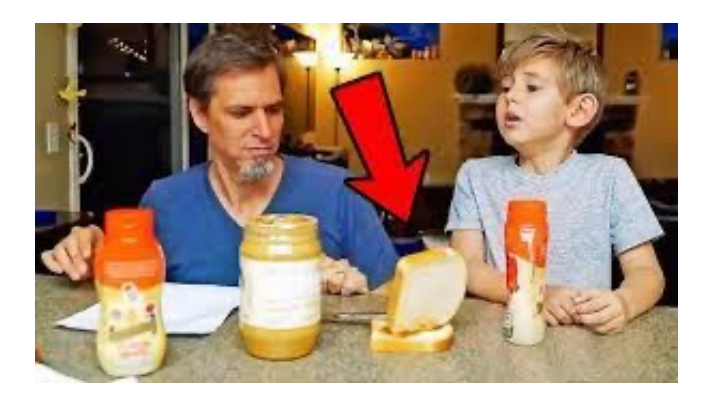

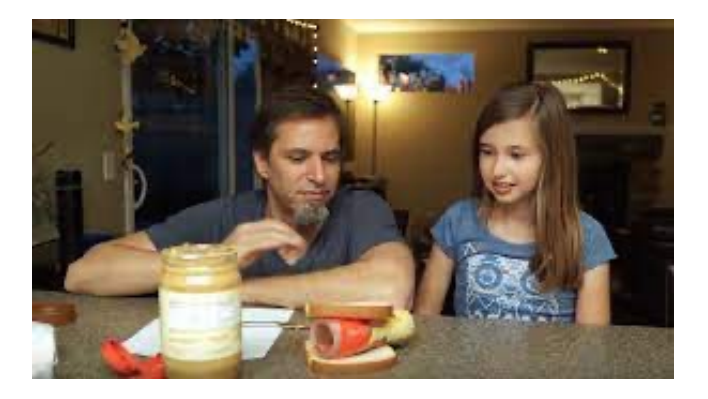

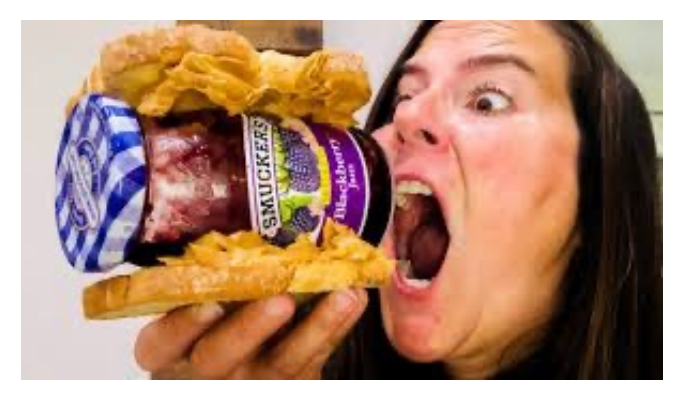

# What Happened?

- It's easy to overlook crucial information and details!
- As a programmer, you need to develop **specific** directions to help the computer solve your problems.

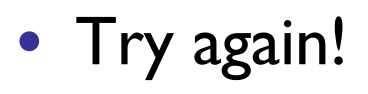

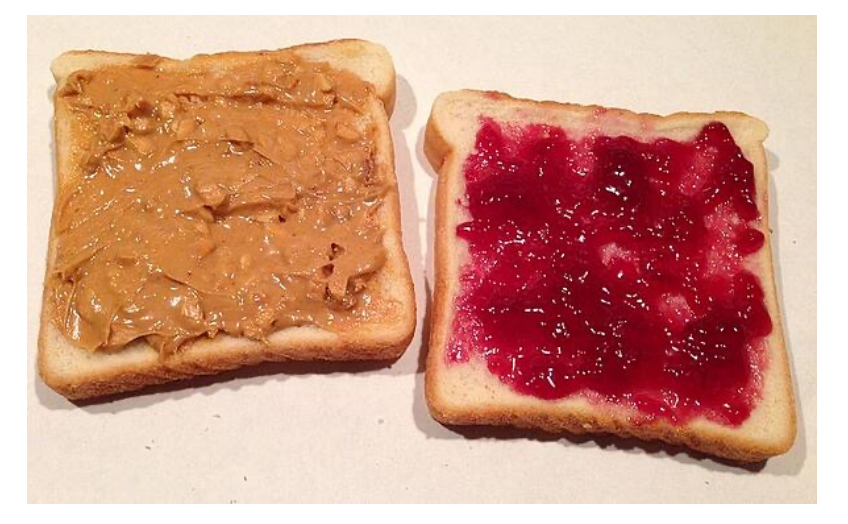

Take a slice of bread.

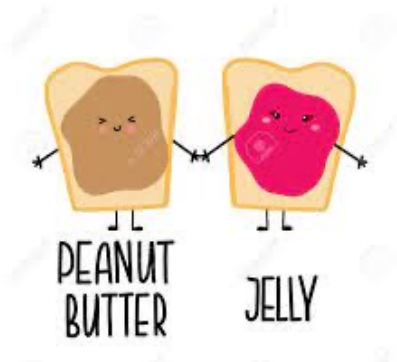

- Open the jar of peanut butter by twisting the lid counter-clockwise
- Pick up a knife by the handle
- 4. Insert the knife into the jar of peanut butter
- 5. Withdraw the knife from the jar of peanut butter and run it across the slice of bread
- 6. Take a second slice of bread
- Repeat steps 2-5 with the second slice of bread and the jar of jelly
- 8. Press the two slices of bread together such that the peanut butter and jelly meet

### Lessons Learned

- Remember our four pillars:
	- Decomposition break big problems up into small pieces
	- Pattern recognition look for similarities within a problem
	- Abstraction ignore unimportant information and focus on stuff that matters
	- Algorithms develop step-by-step rules for solving the problem
- Computers are really not that smart!
- But they are VERY good at following directions. They only do EXACTLY what you tell them to do.
- We must provide specific instructions for solving problems

### Robot Basics

- Helps to know what basic actions we can use to instruct our robot
- What actions might we want our robot to perform?

### Robot Basics

- Helps to know what basic actions we can use to instruct our robot
- What actions might we want our robot to perform?
	- Sound: beep, speak?
	- Display: lights on/off, show image
	- Movement: go forward, backward, turn/rotate, stop
	- Advanced actions: react to "sensed environment" in some way (requires **sensors** for light, sound, temperature, touch, etc)

### Robot Basics

- Today we will begin learning how to perform very basic actions with our robots
- For the rest of the week, we'll use these basic actions to solve problems

### Let's Meet Our Robots!

- FYI: My robot looks a little different than yours
- Let's start with some simple examples with basic movement

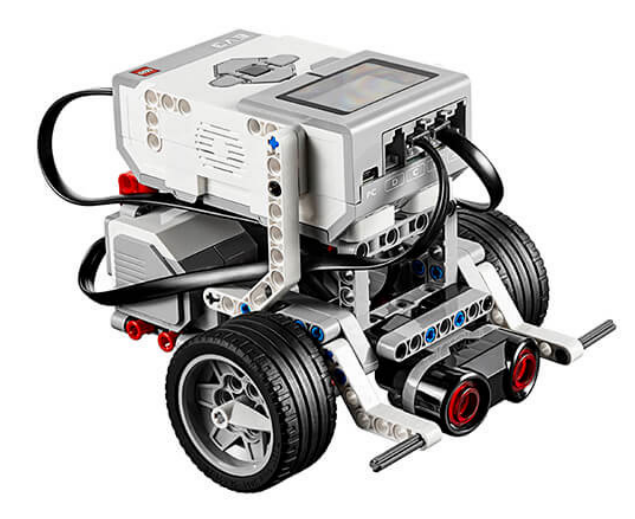

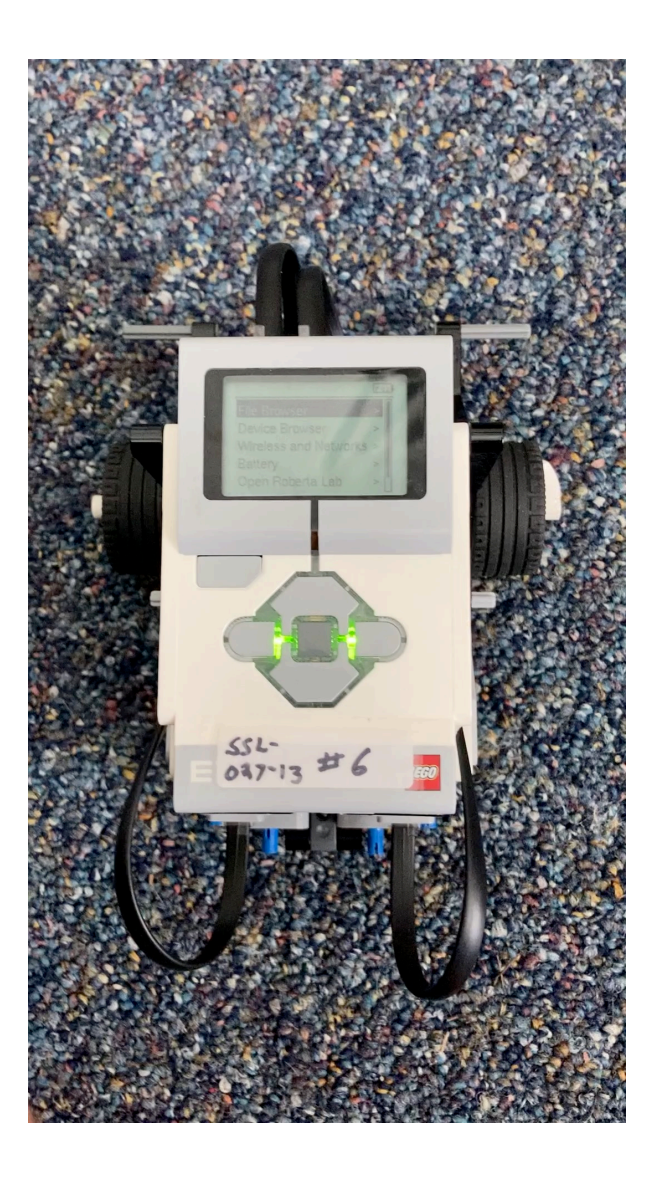

(A video, just in case my robot misbehaves…)

#### Run basic\_movement

#### #!/usr/bin/env pybricks-micropython

from pybricks.hubs import EV3Brick from pybricks.ev3devices import (Motor, TouchSensor, ColorSensor, InfraredSensor, UltrasonicSensor, GyroSensor) from pybricks.parameters import Port, Stop, Direction, Button, Color from pybricks.tools import wait, StopWatch, DataLog from pybricks.robotics import DriveBase from pybricks.media.ev3dev import SoundFile, Image, ImageFile

# Create your objects here.  $ev3 = EV3Brick()$ 

# Initialize the motors. left\_motor = Motor(Port.B)  $right_motor = Motor(Port.C)$ 

#### # Initialize the drive base.

robot = DriveBase(left motor, right motor, wheel diameter=56, axle track=114)

# Set eyes

ev3.screen.load\_image(Image(ImageFile.NEUTRAL))

# Go forward and backwards for one meter. robot.straight(500) ev3.speaker.beep()

robot.straight(-500) ev3.speaker.beep()

# Turn clockwise by 360 degrees and back again. robot.turn(360) ev3.speaker.beep()

 $robot.turn(-360)$ ev3.speaker.say("hello campers")

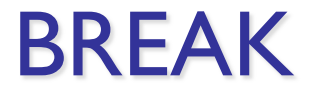

# Getting Started

- Before we build, let's go over some basic info
- We'll start with the EV3 brick!

# **LEGO<sup>®</sup> MINDSTORMS<sup>®</sup> EDUCATION EV3 BRICK OVERVIEW Output Ports USB Port Back/Power Off Button Power On Button** EV3 LEGO **Input Ports** 20

#### **Hardware**

#### **LEGO<sup>®</sup> MINDSTORMS<sup>®</sup> EDUCATION EV3 HARDWARE**

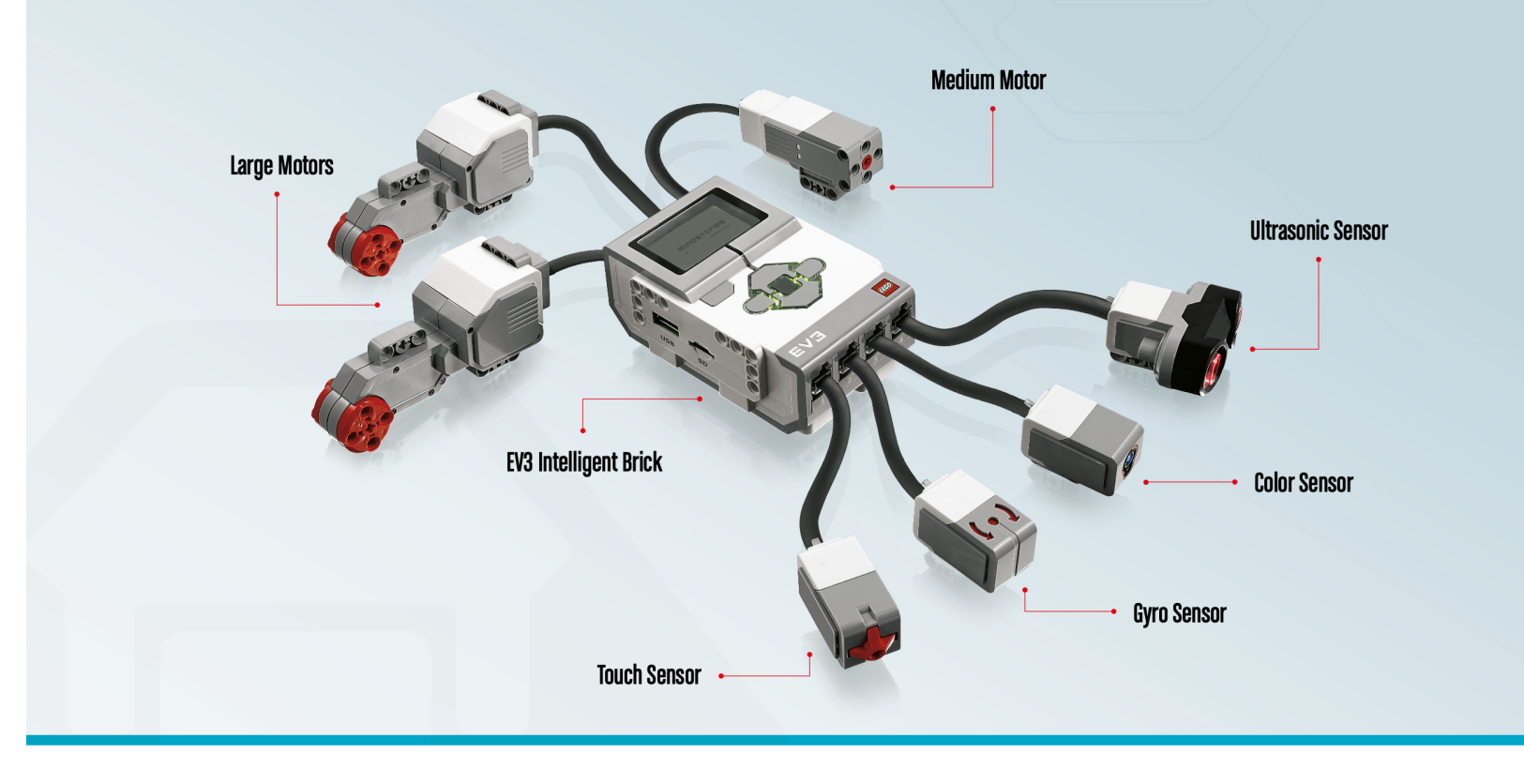

# Visual Studio: Create New Project

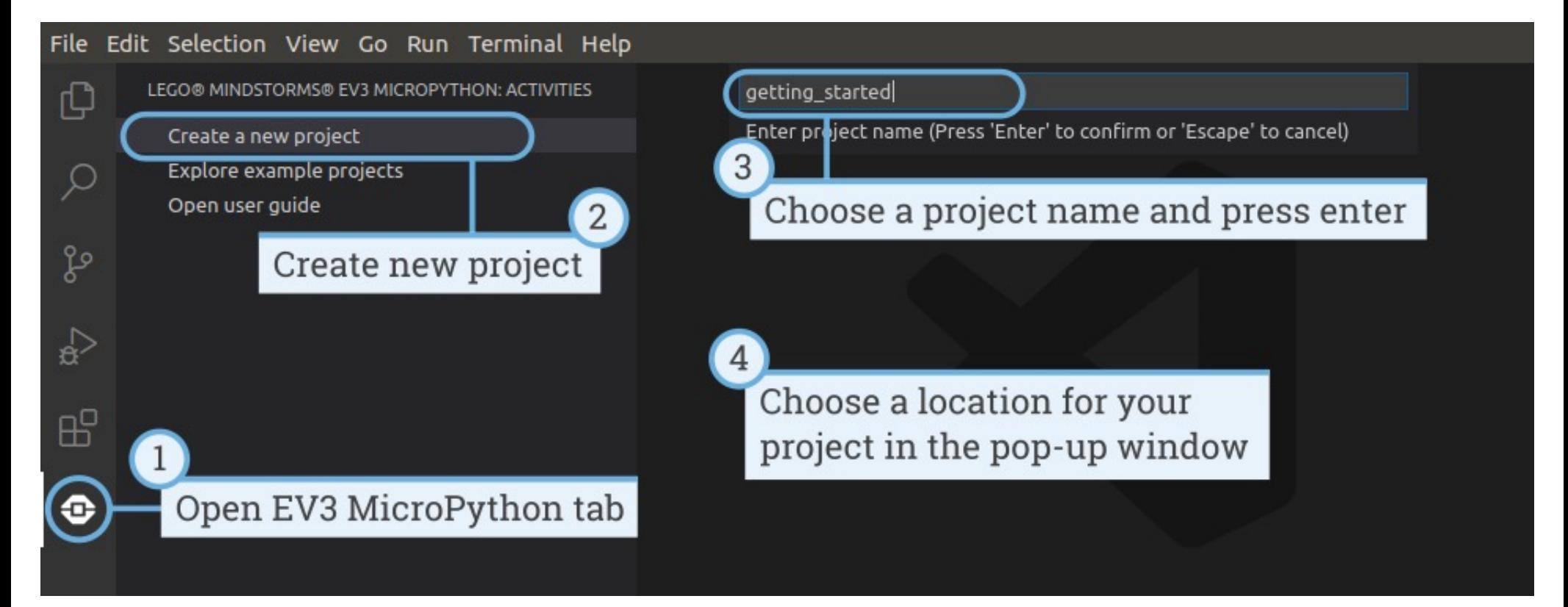

# Visual Studio: Writing Code

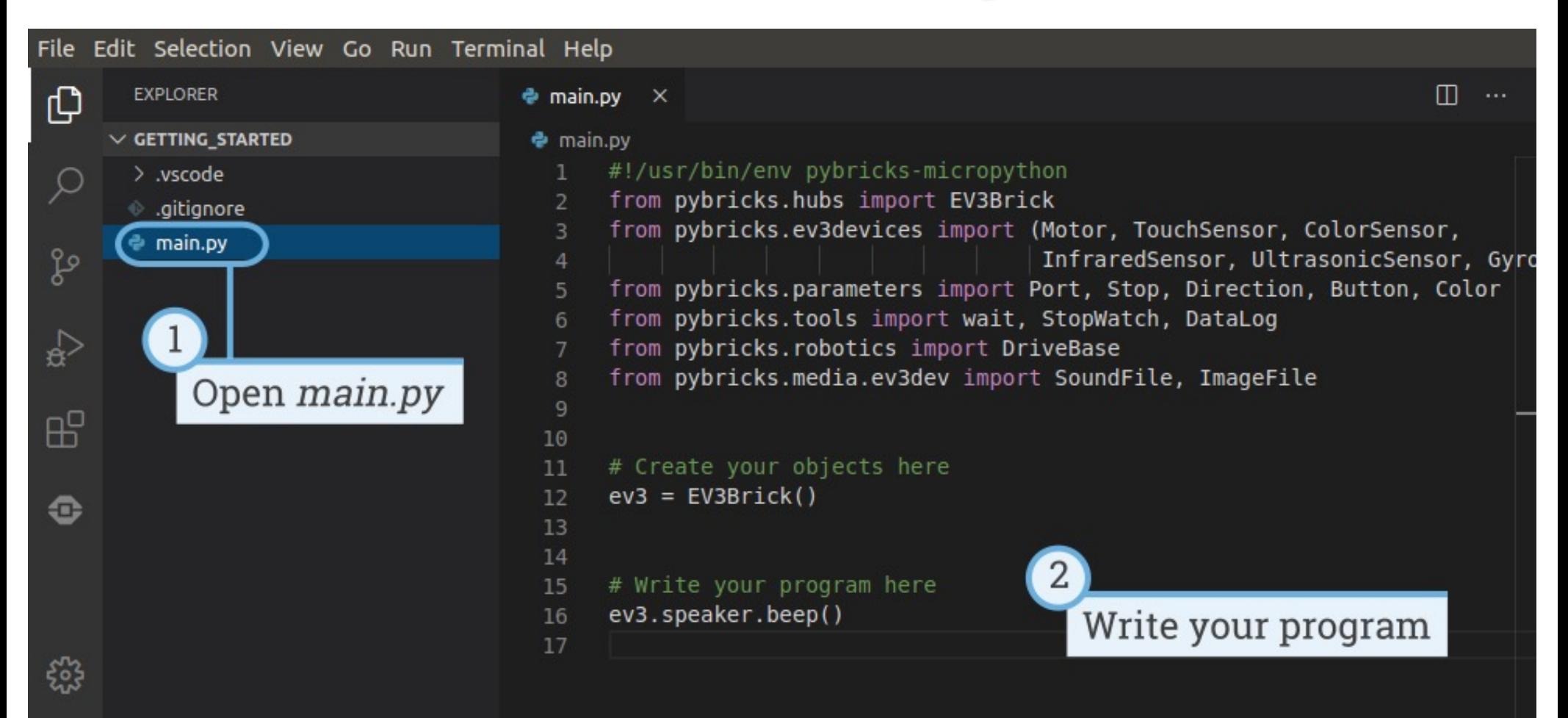

### Visual Studio: Open Existing Project

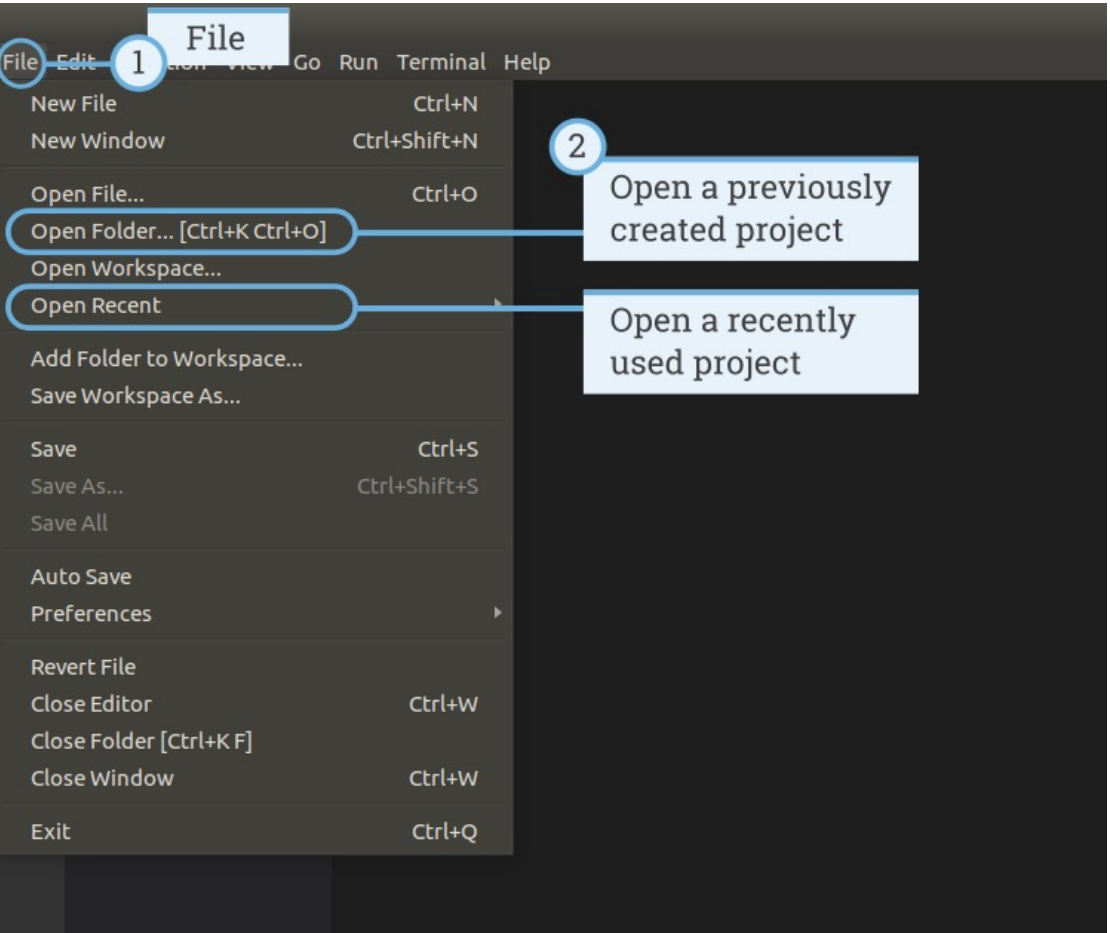

# Visual Studio: Connecting the Brick

• Turn EV3 brick on first

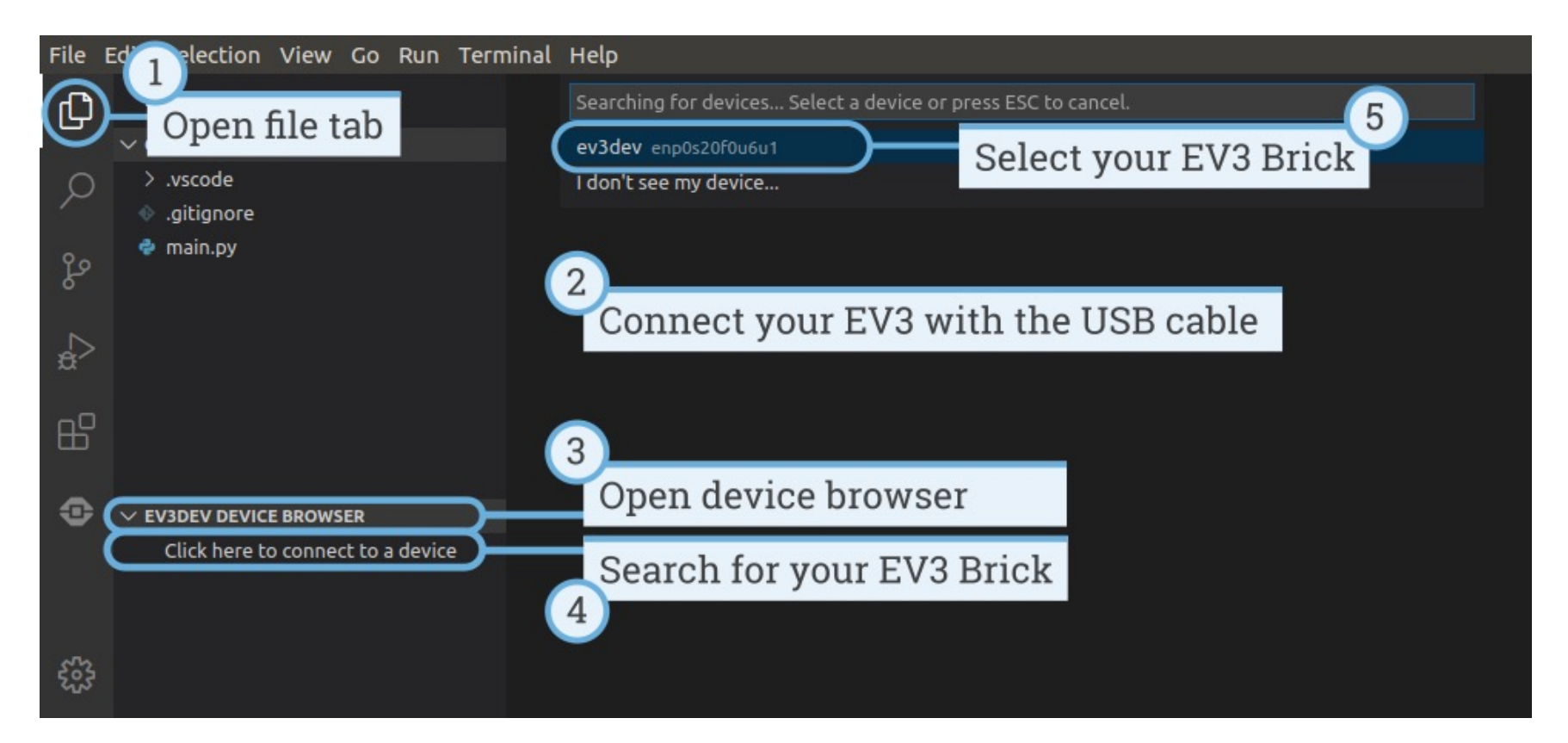

## Connecting to Brick

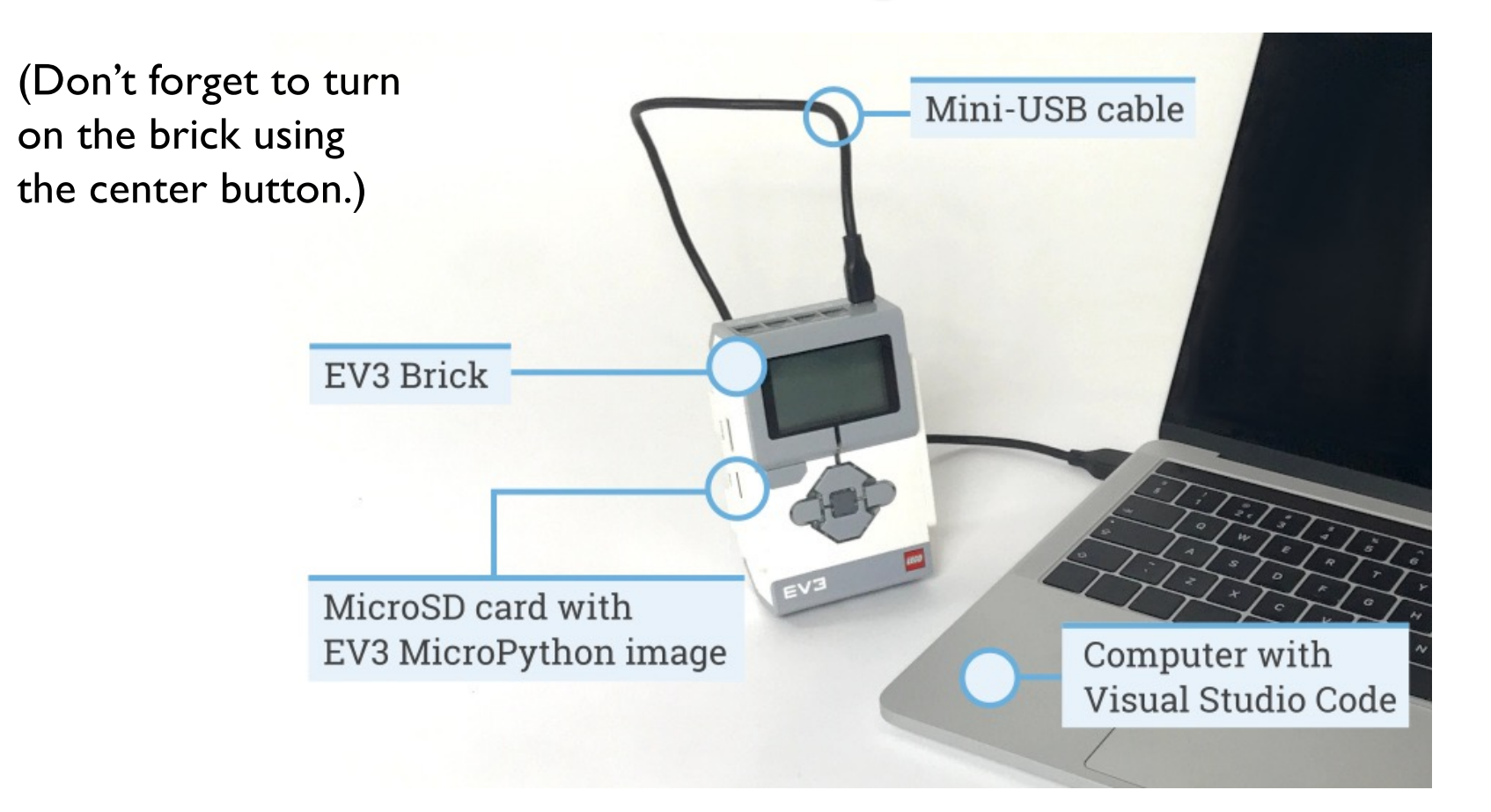

# Visual Studio: Running Program

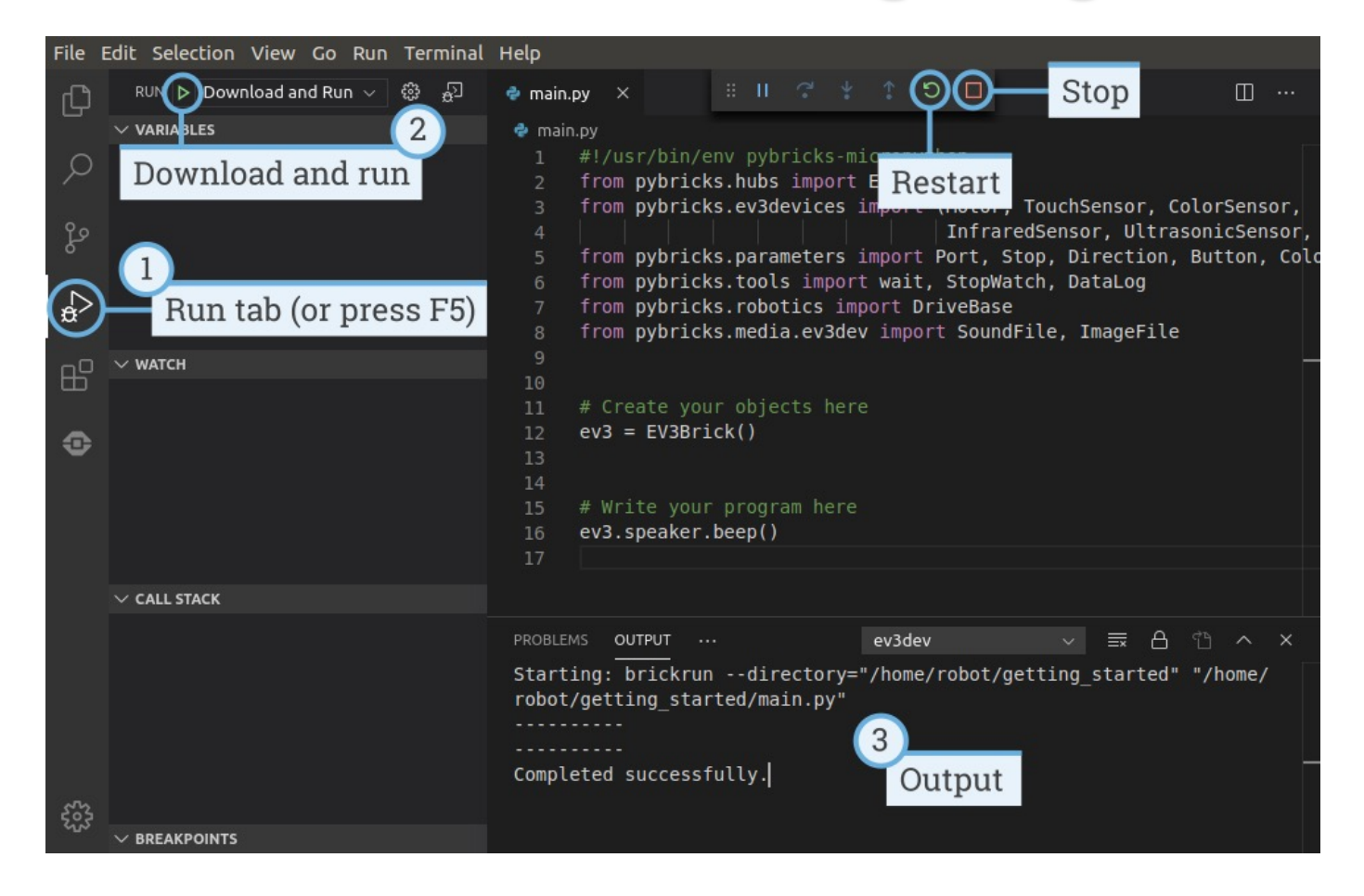

## Demo: Moving Motors

- 1. First just run the default program
- 2. Next plug a large motor into Port B
- 3. (We'll keep it plugged into our computer for now)
- 4. Add these 2 lines to the bottom of our program and run it again

```
test_motor = Motor(Port.B)
test_motor.run_time(500, 5000)
```
5. What happens?

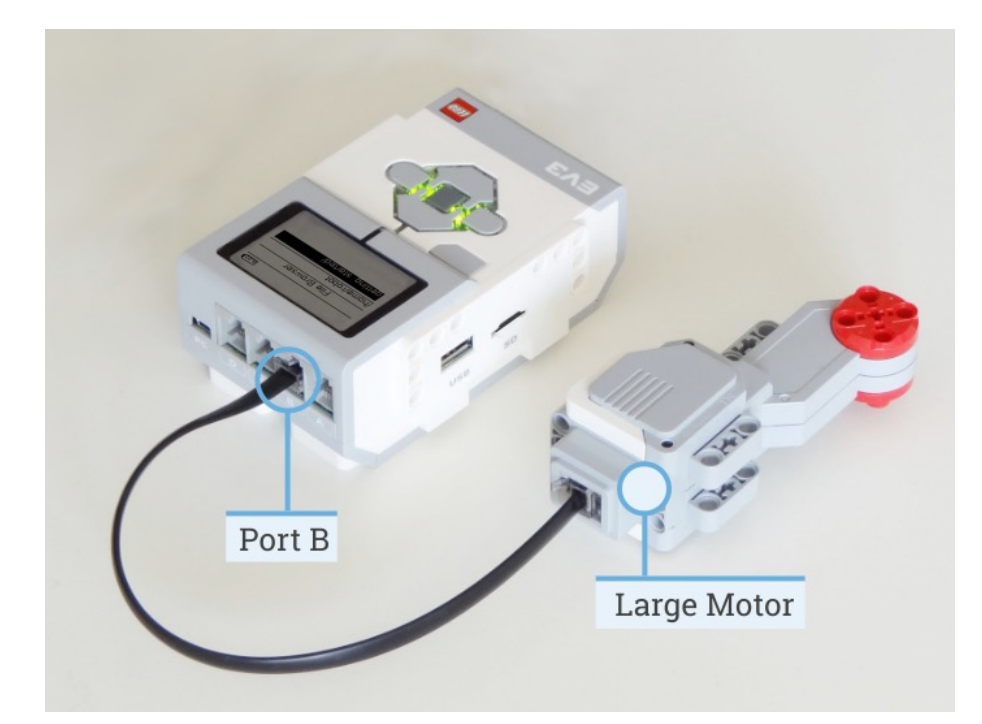

### Our first (closer) look at Python!

*#!/usr/bin/env pybricks-micropython* **from pybricks.hubs import** EV3Brick **from pybricks.ev3devices import** Motor **from pybricks.parameters import** Port

```
# Initialize the EV3 Brick.
ev3 = EV3Brick()
```
*# Write your program here # Play a sound.* ev3.speaker.beep()

```
# Initialize a motor at port B.
test motor = Motor(Port.B)
```
### Our first (closer) look at Python!

*#!/usr/bin/env pybricks-micropython* **from pybricks.hubs import** EV3Brick **from pybricks.ev3devices import** Motor **from pybricks.parameters import** Port

```
# Initialize the EV3 Brick.
ev3 = EV3Brick()
```

```
# Initialize a motor at port B.
test motor = Motor(Port.B)
```

```
# Write your program here
```

```
# Play a sound.
ev3.speaker.beep()
```

```
# Run the motor 500 degrees per second, for 5000 ms = 5 seconds
test_motor.run_time(500, 5000)
```
*#!/usr/bin/env pybricks-micropython* **from pybricks.hubs import** EV3Brick **from pybricks.ev3devices import** Motor **from pybricks.parameters import** Port

```
# Initialize the EV3 Brick.
ev3 = EV3Brick()
```

```
# Initialize a motor at port B.
test motor = Motor(Port.B)
```

```
# Write your program here
```

```
# Play a sound.
ev3.speaker.beep()
```
*# Run the motor 500 degrees per second, for 5000 ms = 5 seconds* test\_motor.run\_time(500, 5000)

This tells our robot where to find the programming libraries we are using. You can ignore this for now!

*#!/usr/bin/env pybricks-micropython* **from pybricks.hubs import** EV3Brick **from pybricks.ev3devices import** Motor **from pybricks.parameters import** Port

*# Initialize the EV3 Brick.*

 $ev3 = EV3Brick()$ 

*# Initialize a motor at port B.* test motor = Motor(Port.B)

*# Write your program here*

*# Play a sound.*

ev3.speaker.beep()

Lines that start with  $#$  are called comments. They aren't part of the program but are very useful and important for making our programs easy to understand.

*#!/usr/bin/env pybricks-micropython* **from pybricks.hubs import** EV3Brick **from pybricks.ev3devices import** Motor **from pybricks.parameters import** Port

*# Initialize the EV3 Brick.*  $ev3 = EV3Brick()$ 

*# Initialize a motor at port B.* test motor = Motor(Port.B)

*# Write your program here*

*# Play a sound.* ev3.speaker.beep()

- This gives a name to our brick. In this case, the name is **ev3**. For the rest of the program, every time we say "ev3" we know we are talking about our brick.
- ev3 is called a **variable**.
- A variable is just a name for referring to an object. Try changing it!

*#!/usr/bin/env pybricks-micropython* **from pybricks.hubs import** EV3Brick **from pybricks.ev3devices import** Motor **from pybricks.parameters import** Port

```
# Initialize the EV3 Brick.
ev3 = EV3Brick()
```
*# Initialize a motor at port B.* test motor =  $Motor(Port.B)$ 

*# Write your program here*

*# Play a sound.* ev3.speaker.beep()

- **test motor** is the name we are giving to the Motor attached to Port.B.
- **test\_motor** is another **variable**.
- If we had more than one motor, we would name them separately.

*#!/usr/bin/env pybricks-micropython* **from pybricks.hubs import** EV3Brick **from pybricks.ev3devices import** Motor **from pybricks.parameters import** Port

```
# Initialize the EV3 Brick.
ev3 = EV3Brick()
```

```
# Initialize a motor at port B.
test motor = Motor(Port.B)
```
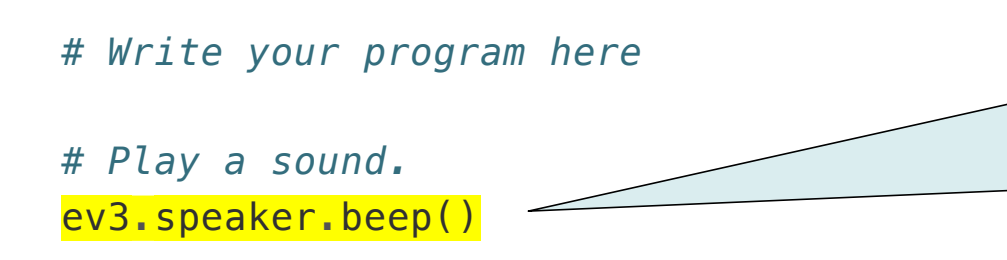

Here we are telling our brick to perform some action. In particular, we are telling ev3 to use it's speaker to play a beep sound.

*#!/usr/bin/env pybricks-micropython* **from pybricks.hubs import** EV3Brick **from pybricks.ev3devices import** Motor **from pybricks.parameters import** Port

*# Initialize the EV3 Brick.*  $ev3 = EV3Brick()$ 

*# Initialize a motor at port B.* test motor = Motor(Port.B)

*# Write your program here*

*# Play a sound.* ev3.speaker.beep() Here we are telling our motor to perform some action. In particular, we are telling it to run time, or run for 5 seconds. The numbers control how fast it spins and for how long.

## Revisiting basic\_movement

#### #!/usr/bin/env pybricks-micropython

from pybricks.hubs import EV3Brick from pybricks.ev3devices import (Motor, TouchSensor, ColorSensor, InfraredSensor, UltrasonicSensor, GyroSensor) from pybricks.parameters import Port, Stop, Direction, Button, Color from pybricks.tools import wait, StopWatch, DataLog from pybricks.robotics import DriveBase from pybricks.media.ev3dev import SoundFile, Image, ImageFile

# Create your objects here.  $ev3 = EV3Brick()$ 

#### # Initialize the motors.  $left\_motor = Motor(Port.B)$  $right_motor = Motor(Port.C)$

#### # Initialize the drive base.

robot = DriveBase(left motor, right motor, wheel diameter=56, axle track=114)

#### # Set eyes ev3.screen.load\_image(Image(ImageFile.NEUTRAL))

# Go forward and backwards for one meter. robot.straight(500) ev3.speaker.beep()

robot.straight(-500) ev3.speaker.beep()

# Turn clockwise by 360 degrees and back again. robot.turn(360) ev3.speaker.beep()

 $robot.turn(-360)$ ev3.speaker.say("hello campers")

# Revisiting basic\_movement

#### #!/usr/bin/env pybricks-micropython

from pybricks.hubs import EV3Brick from pybricks.ev3devices import (Motor, TouchSensor, ColorSensor, InfraredSensor, UltrasonicSensor, GyroSensor) from pybricks.parameters import Port, Stop, Direction, Button, Color from pybricks.tools import wait, StopWatch, DataLog from pybricks.robotics import DriveBase

from pybricks.media.ev3dev import SoundFile, Image, ImageFile

#### # Create your objects here.  $ev3 = EV3Brick()$ # Initialize the motors.  $left<sub>mot</sub> = Motor(Port.B)$  $right_motor = Motor(Port.C)$ # Initialize the drive base. robot = DriveBase(left\_motor, right\_motor, wheel\_diameter=56, axle\_track=114)

#### # Set eyes

ev3.screen.load\_image(Image(ImageFile.NEUTRAL))

# Go forward and backwards for one meter. robot.straight(500) ev3.speaker.beep()

robot.straight(-500) ev3.speaker.beep()

# Turn clockwise by 360 degrees and back again. robot.turn(360)

 $e^{\lambda}$  $\overline{c}$ Give names to the important Declare and initialize all variables. parts of our robots so we can control them later.

# Revisiting basic\_movement

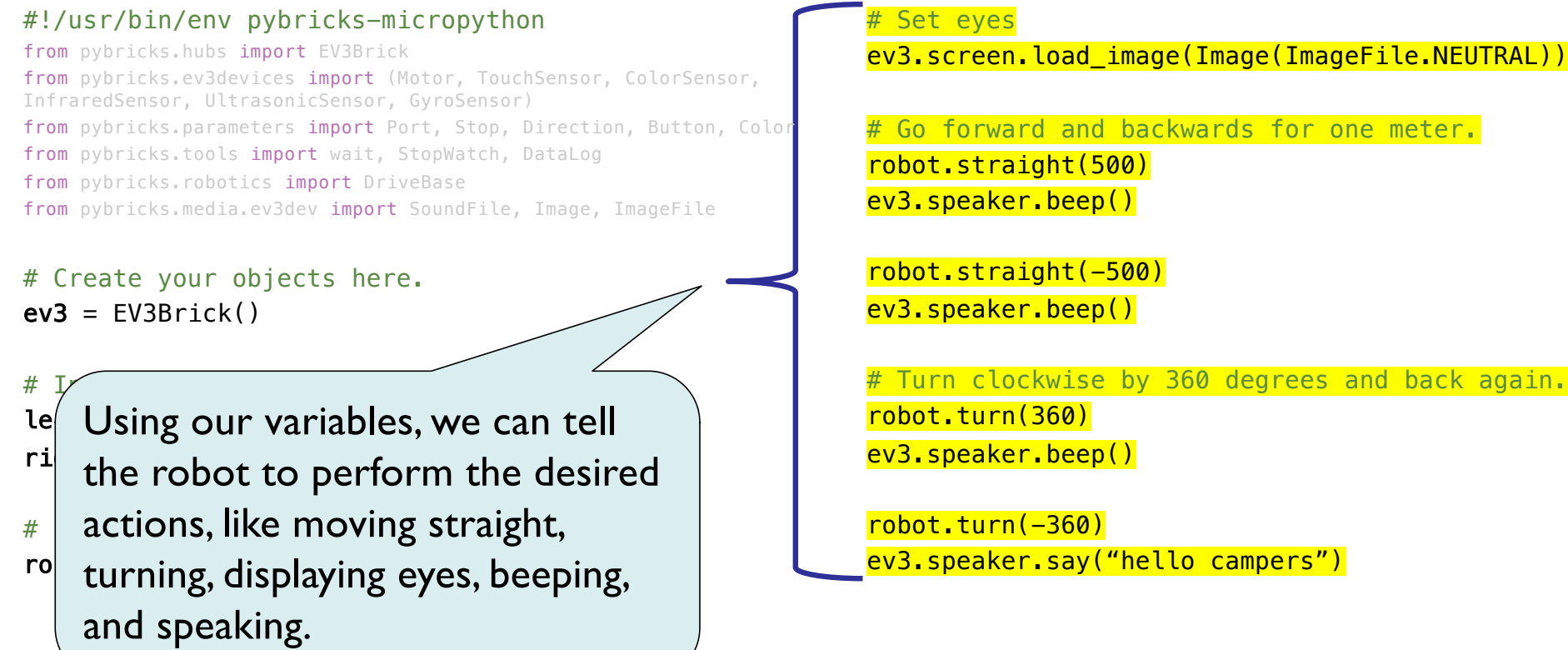

# Common Programming Mistakes

- Spelling matters!
- Punctuation matters!
- Indentation matters!
- Little mistakes can cause crazy behavior on your robots.
- Test your code often!

### Getting started with Lego<sup>S</sup> Minds of Brick of Brick Version 2.0.0

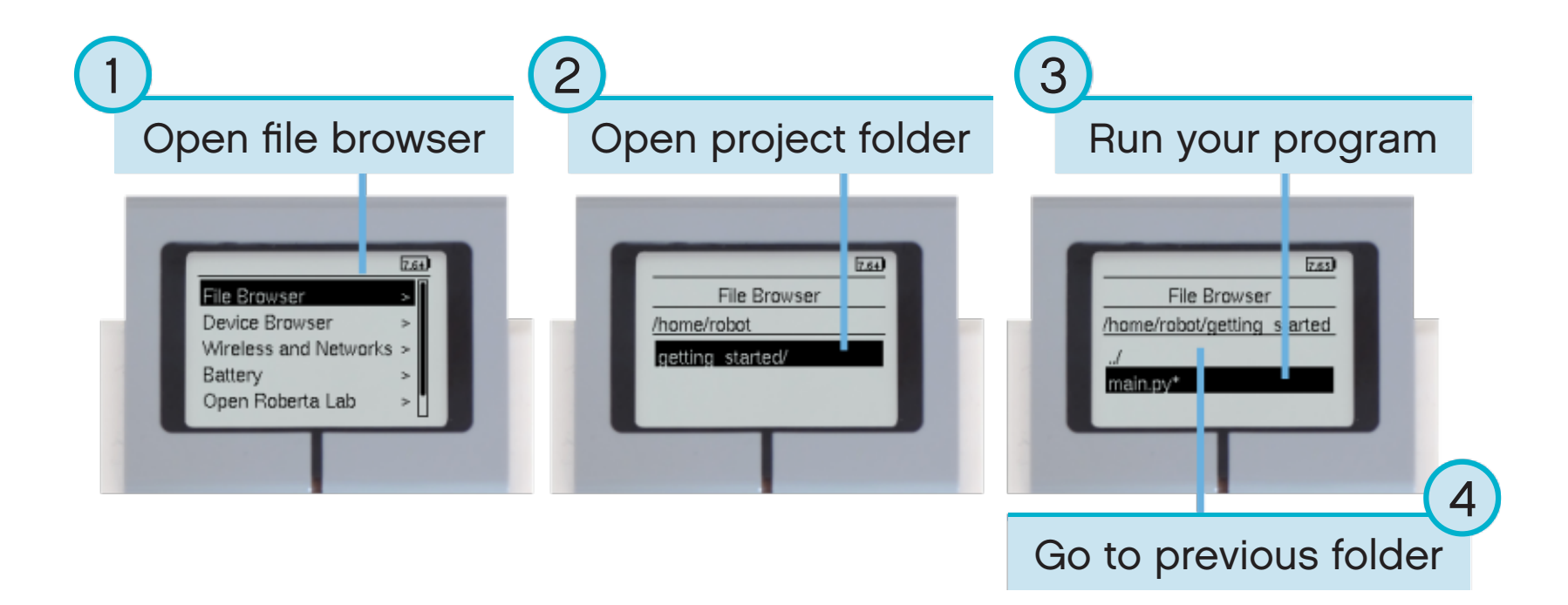

### Visual Studio Projects on Brick

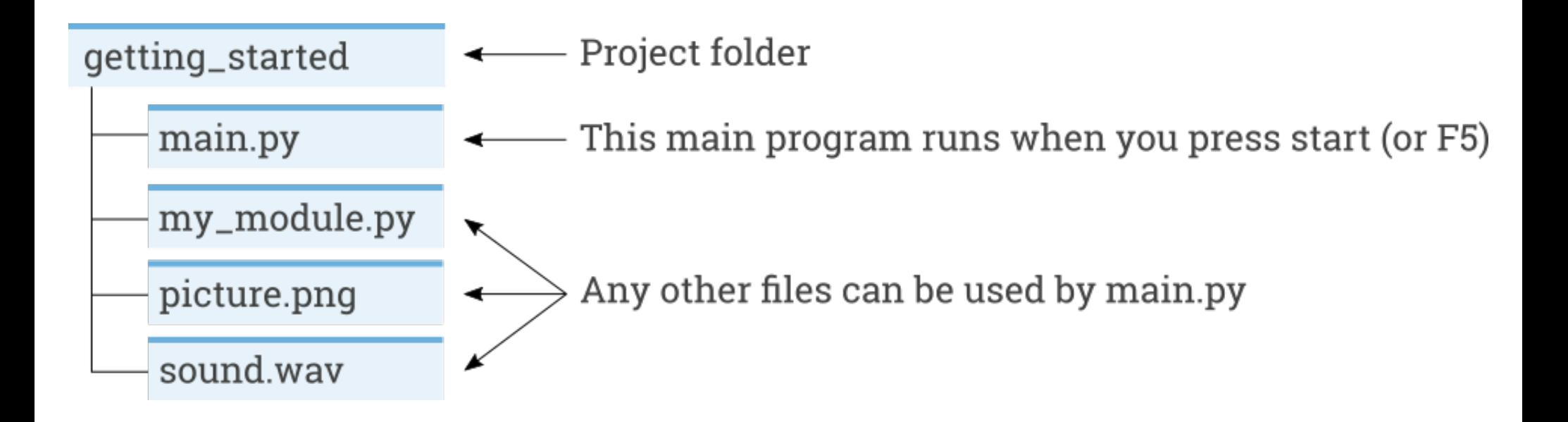

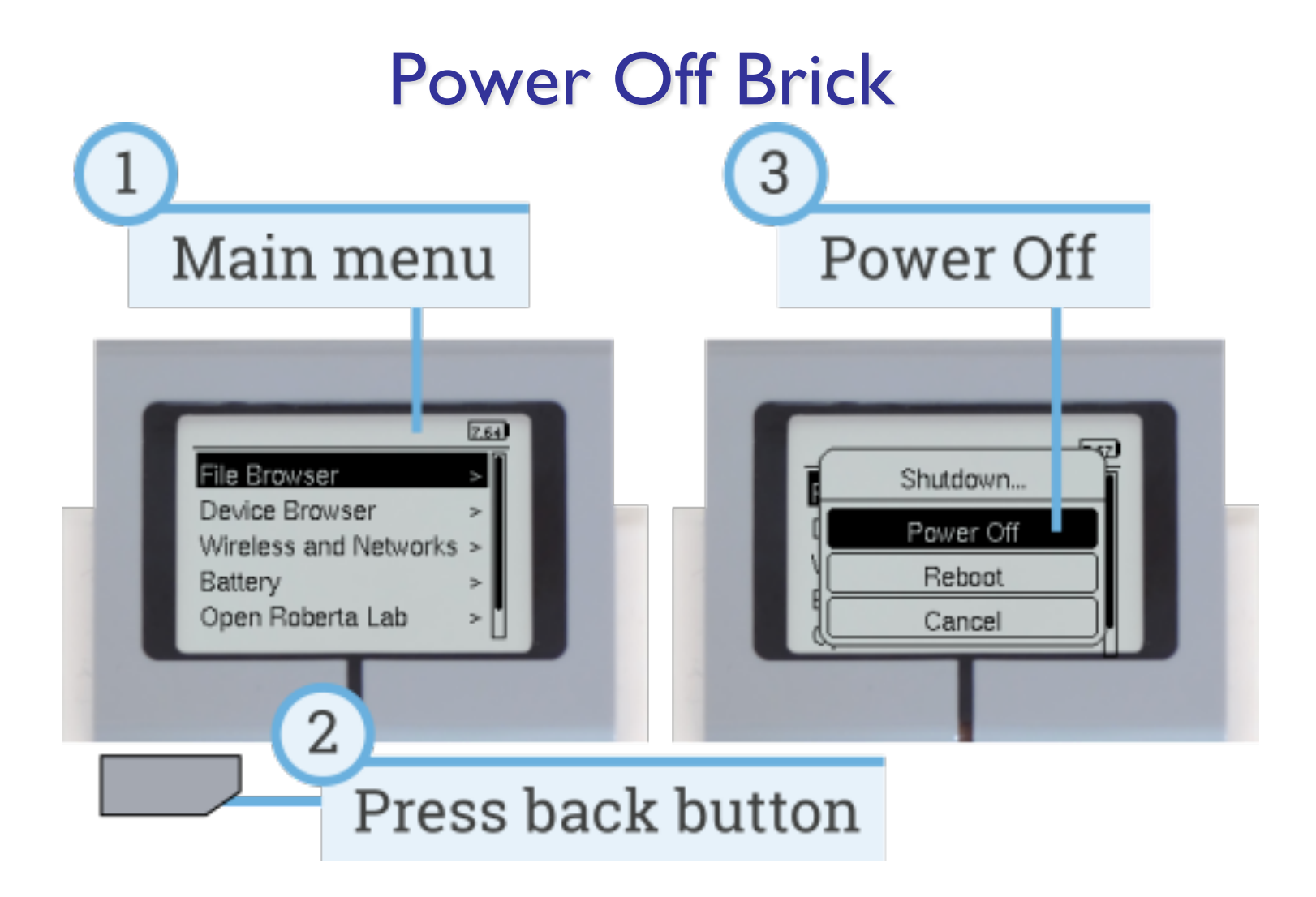

# Lab

- Step I
	- Build your robots. Follow the instructions carefully. **Raise your hand if you need help!**
- Step 2
	- Connect your robot to your computer using the USB cable. Open Visual Studio. Try running the basic movement program on your robot. **Raise your hand if you need help!**
- Step 3
	- Make your robots dance and sing by adding more commands! We'll demo your creations to your parents at dismissal. (Demo fun\_actions)
- Step 4
	- Don't forget to clean up your workspace before you go. Please plug in your brick!

### Fun Robot Actions

#### • **Movement**

- $robot.startight(x) drive forward for x millimeters$
- robot.drive(x, y) drive forward at speed x and turn rate y
- robot.turn $(x)$  turn in place x degrees
- **Light**
- ev3.light.on(color) turns light on to specific color (try Color.RED, Color.GREEN, Color.YELLOW)
- $ev3.light.off()$  turns off the light
- **Sound**
- $\bullet$  ev3. speaker. beep() beep speaker once
- $ev3.\n$  speaker. say ("text") speak the text specified
- ev3.speaker.play notes (*notes*) plays a sequence of musical notes. For example, try ['C4/4', 'D4/4', 'E4/4', 'F4/4', 'G4/4']. This plays C, D, E, F, G as quarter notes (/4)
- **Screen**
- ev3.screen.load image(Image(ImageFile.NEUTRAL)) sets "neutral" eyes. Also try ANGRY, DIZZY, SLEEPING, EVIL.

#### Lunch break!

• After lunch, we'll build your robots!